**INPE-7520-PUD/41** 

### **APRESENTAÇÃO DA METODOLOGIA DE CRIAÇÃO DO PRODES DIGITAL1**

**Vosio Edemir Sliimabukuro Valdete Duarte Eliana Maria Kalil Mello José Carlos Moreira** 

 $\bar{E}$ 

**São José dos Campos Abril de 2000** 

<sup>&</sup>lt;sup>1</sup> Apresentação metodológica extraida do relatório (INPE-7032-PUD/035)

#### **APRESENTAÇÃO**

O presente relatório refere-se à descrição de 36 slides, no formato do software PowerPoint, apresentando a metodologia de criação do PRODES DIGITAL. O procedimento metodológico, desenvolvido no INPE, foi possível graças a união de esforços entre fotointérpretes e a equipe responsável pelo desenvolvimento do<br>Sistema de Processamento de Informações Georreferenciadas (SPRING). Este Sistema de Processamento de Informações Georreferenciadas (SPRING). procedimento metodológico viabilizou a criação do PRODES DIGITAL, cujo objetivo é automatizar as operações do PRODES (Projeto de Estimativa do Desflorestamento Bruto da Amazônia), consolidando uma base georrefenciada confiável e de fácil manuseio para o usuário. Esta metodologia consiste na geração das imagens frações derivadas do modelo linear de mistura espectral, com o objetivo de reduzir a dimensionalidade dos dados a serem processados. A seguir, utiliza-se técnicas de segmentação de imagens sombra, seguida da classificação não supervisionada por regiões e edição matricial feita na tela do computador, para executar o mapeamento da extensão do desflorestamento bruto da Amazônia brasileira ocorrido até o ano de 1997. Com o desenvolvimento desta metodologia foi possível conceber o Banco de Dados Digitais da Amazônia (BADDAM), que é uma fonte de informação crescente para a comunidade técnico-científica e/ou tomadores de decisão, envolvidos na elaboração de políticas, análises, planejamento e fiscalização dos recursos da região Amazônica, com fins de preservação e/ou de manejo auto-sustentado.

# **PRODES DIGITAL PROJETO BADDAM**  (Metodologia e Aplicações)

**Divisão de Sensoriamento Remoto - DSR Divisão de Processamento de Imagem - DPI Instituto Nacional de Pesquisas Espaciais - INPE** 

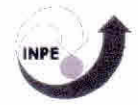

A cada levantamento anual do PRODES (Projeto de Estimativa do Desflorestamento Bruto da Amazônia), são mapeadas as novas áreas desflorestadas utilizando as imagens TM do Landsat. Estes valores representam o incremento do desflorestamento bruto em km<sup>2</sup> e a taxa média do desflorestamento bruto em km<sup>2</sup>/ano. Na interpretação visual das imagens TM, a exatidão do cálculo de áreas desflorestadas são preservadas através do ajuste manual dos polígonos mapeados (agregados) sobre as novas imagens a serem interpretadas. Este procedimento causa problemas de distorções geométricas, não permitindo assim, a geração de um mapa mostrando a extensão do desflorestamento bruto. A vantagem do uso das técnicas que lidam com processamento digital de dados orbitais está na eliminação dos problemas de distorções geométricas dos poligonos de desflorestamento.

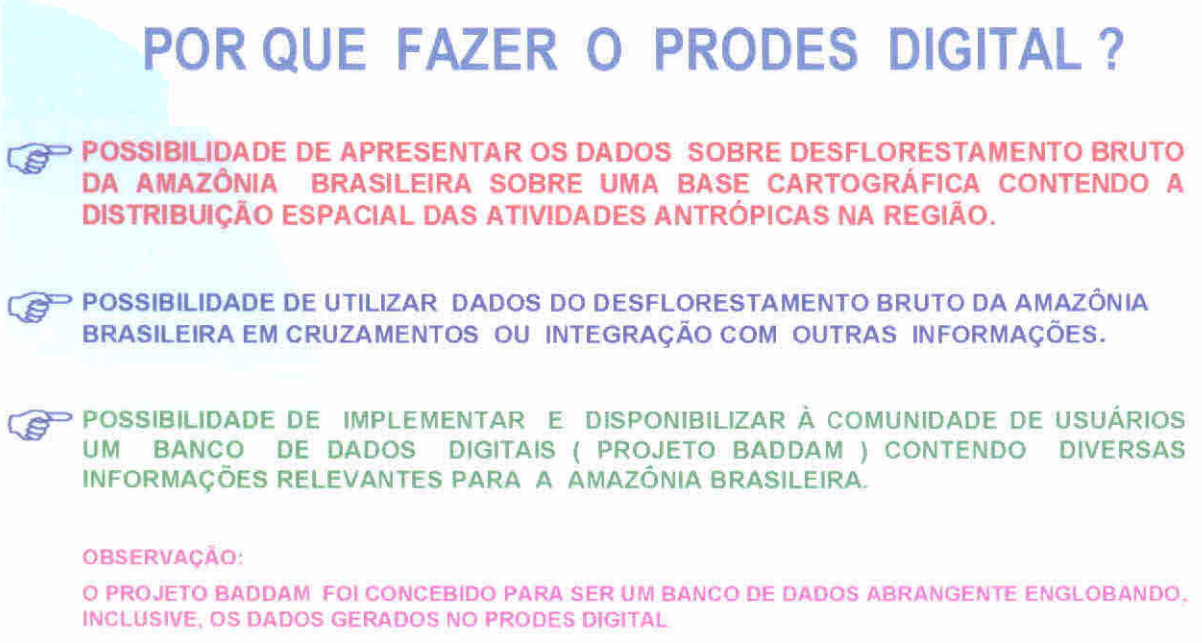

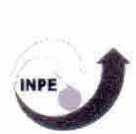

O PRODES (Projeto de Estimativa do Desflorestamento Bruto da Amazônia) é considerado o maior projeto de monitoramento de florestas do mundo utilizando técnicas de sensoriamento remoto por satélite. O Instituto Nacional de Pesquisas Espaciais, INPE, há muitos anos promove a interpretação de imagens do satélite norte americano Landsat para acompanhar a evolução do desflorestamento bruto da Amazônia brasileira. Este esforço gerou resultados, na forma de Tabelas, para o período de 1978 a 1999.

## **OBJETIVOS DO PRODES DIGITAL**

- **1) MAPEAR A EXTENSÃO DO DESFLORESTAMENTO BRUTO DA AMAZÔNIA BRASILEIRA, CONSIDERANDO 1997 COMO ANO-BASE.**
- **2) MAPEAR OS INCREMENTOS DOS DESFLORESTAMENTOS E AS ÁREAS DE REBROTA PARA O ANO DE 1998**
- **3) CARACTERIZAR A OCORRÊNCIA DE QUEIMADAS SOBRE ÁREAS DESFLORESTADAS RECENTES E ANTIGAS**

## **OBJETIVO DO PROJETO BADDANI**

**CRIAR E DISPONIBILIZAR UM BANCO DF: DADOS DIGITAIS PARA AMAZÔNIA BRASILEIRA** 

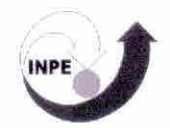

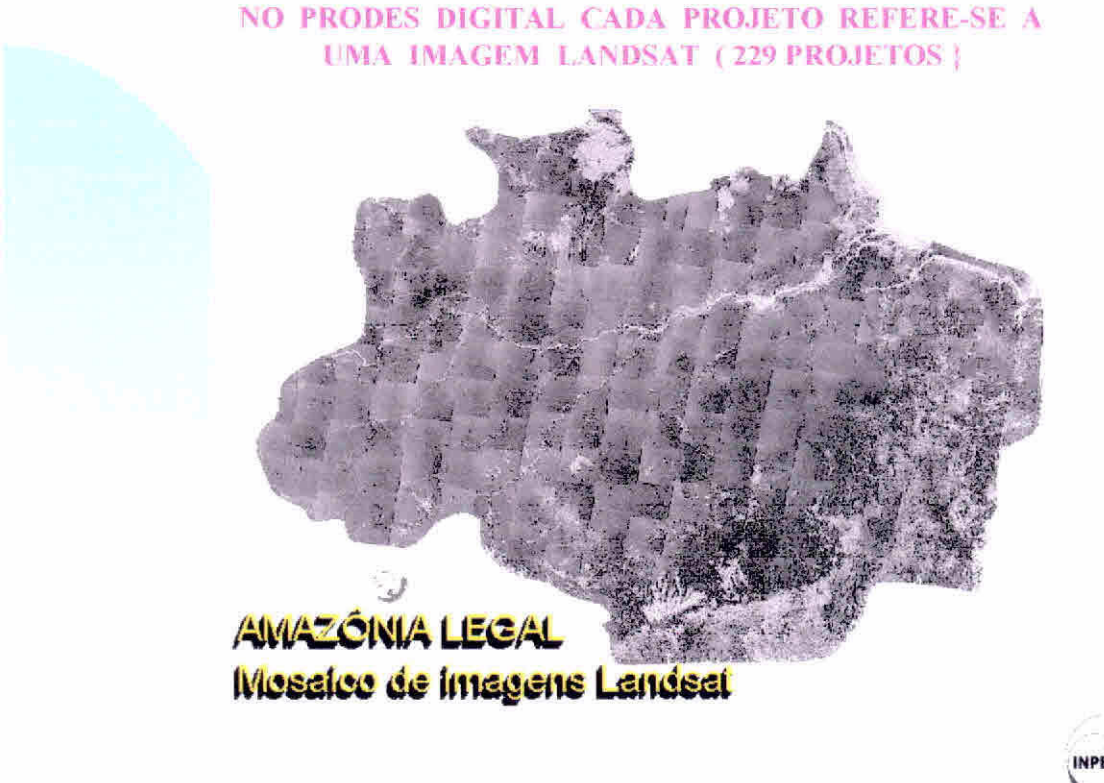

A Amazônia brasileira compreende os estados do Acre, Amapá, Amazonas, Mato Grosso, Pará, Rondônia, Roraima, Tocantins e parte dos estados do Maranhão e Goiás, correspondendo a uma área de aproximadamente 5 milhões de km<sup>2</sup>. Desse total, a área com fisionomia florestal ocupa cerca de 4 milhões de km<sup>2</sup>.

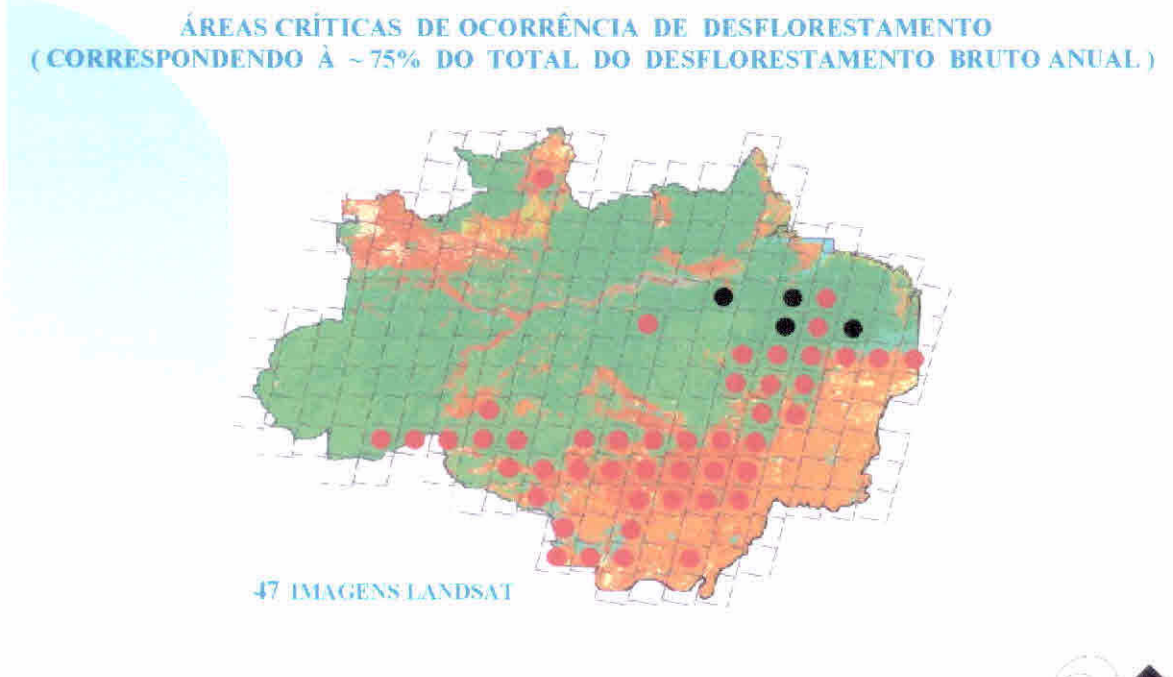

**"IMPE** 

A Amazônia é coberta por 229 dessas imagens. Existe uma região considerada como área critica, porque 75% do desflorestamento bruto da Amazônia concentra-se nesta região abrangendo 47 das 229 imagens do satélite Landsat.

## **METODOLOGIA DESENVOLVIDA PARA O PRODES DIGITAL EXEMPLO DE APLICAÇÃO SOBRE A IMAGEM DA ÓRBITA 231 PONTO 67**

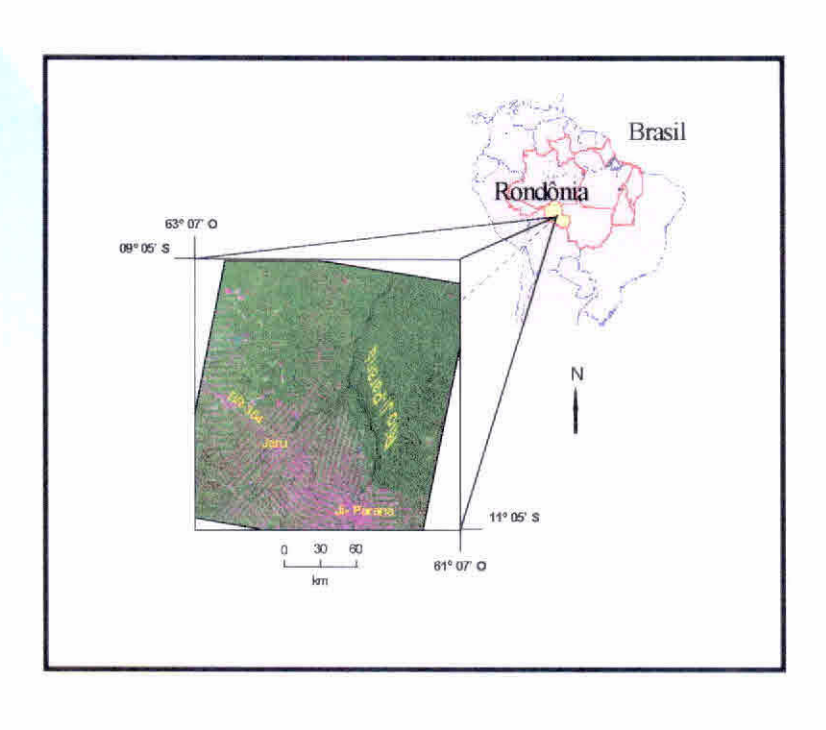

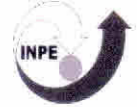

Para o PRODES analógico, esta região é considerada como tendo um alto grau de dificuldade de interpretação das imagens e cálculo da taxa anual de desflorestamento. isto se deve ao grande número de polígonos que compõem o chamado formato "espinha de peixe" que dificulta a justaposição dos desflorestamentos dos incrementos da área desflorestada identificada em levantamentos seqüenciais.

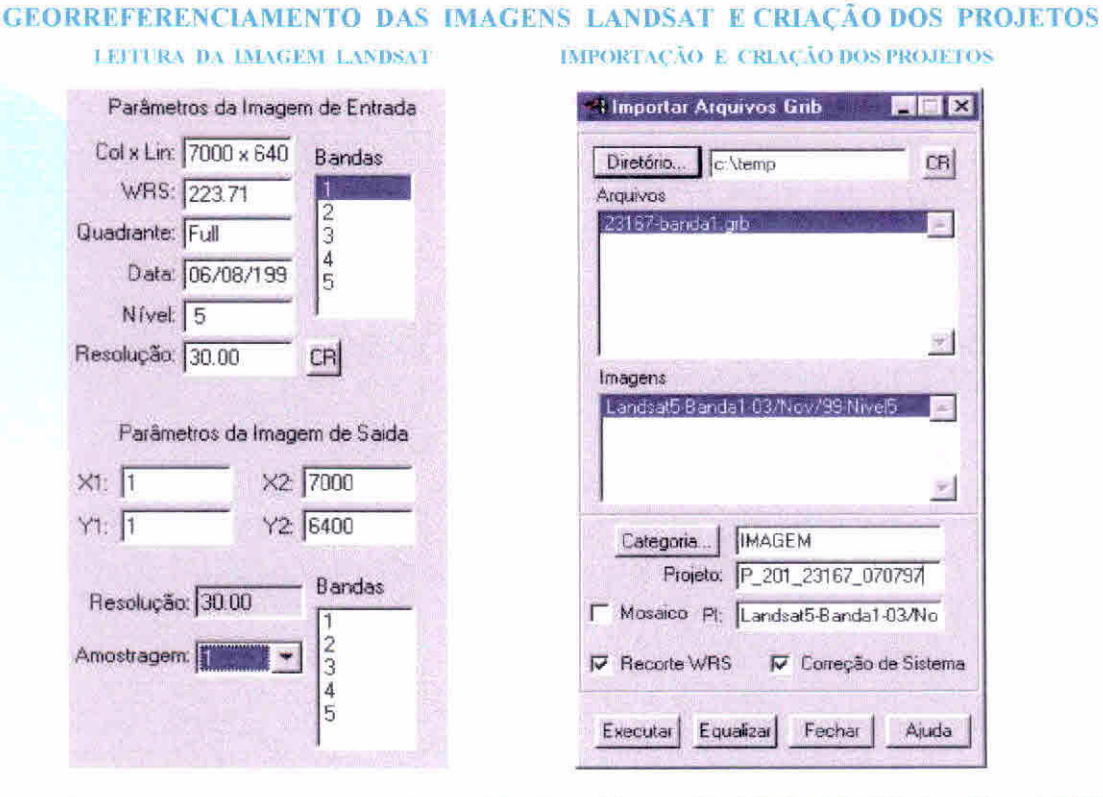

# ERRO MÉDIO DO REGISTRO DAS IMAGENS LANDSAT COM AS CARTAS TOPOGRAFICAS = 30m (1 PIXEL)

Para padronização dos bancos de dados e dos projetos foi criado uma estrutura de banco de dados. Observa-se que tanto o nome do banco, quanto o nome do projeto procuram utilizar o ano do levantamento, nome e as informação da órbita, ponto de cada imagem TM/Landsat pertencente ao projeto PRODES analógico.  $\Omega$ georreferenciamento, ou seja, o controle da geometria das imagens TM/Landsat foi feito através do registro de imagens, associando as coordenadas da imagem (linha e coluna), com as coordenadas geográficas (latitude e longitude) adquiridas através de mapas topográficos nas escalas disponíveis editadas pelo FIBGE ou DSG, órgãos responsáveis pelo mapeamento nacional. A inexistência de cartas topográficas em escalas adequadas dificulta o registro da imagem.

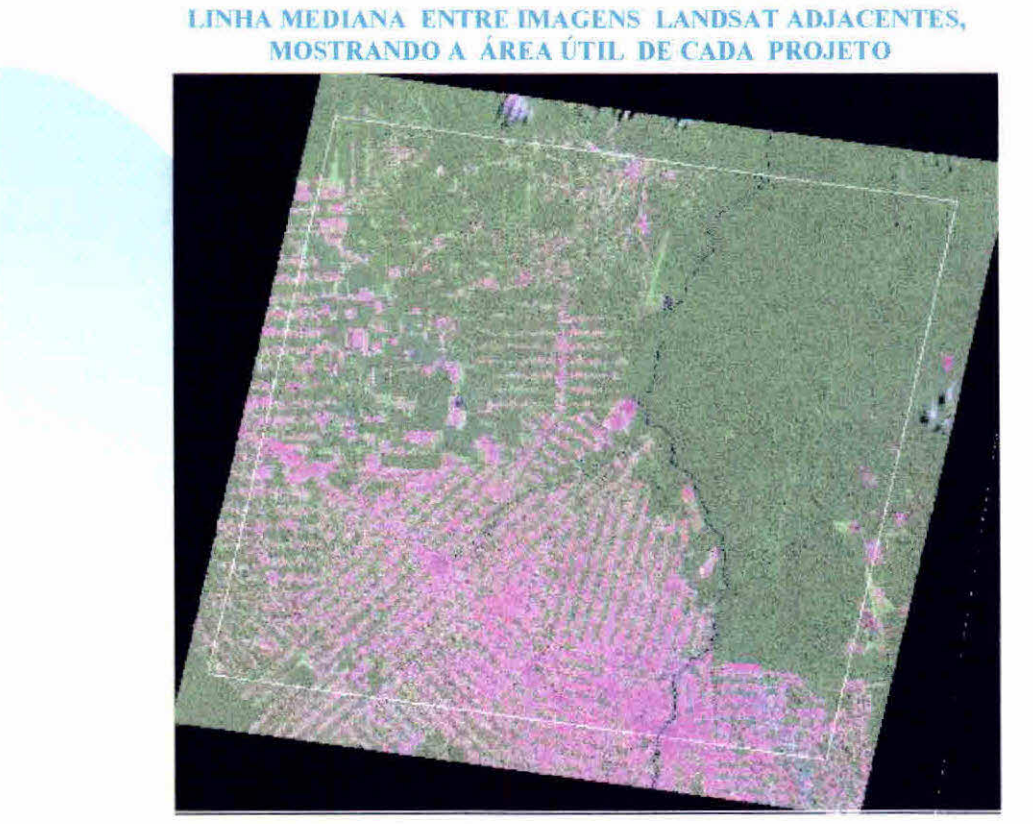

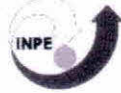

No SPRING há uma rotina de importação de dados no formato SGI, através da qual, o projeto é criado automaticamente, após a importação do plano de informação "cell".

## **REDUZIR DIMENSIONALWADE DA IMAGEM TM (RGB) ATRAVÉS DA CRIAÇÃO DA IMAGEM FRAÇÃO-SOMBRA, ALÉM DE PERMITIR A DISCRIMINAÇÃO DF TEMAS**

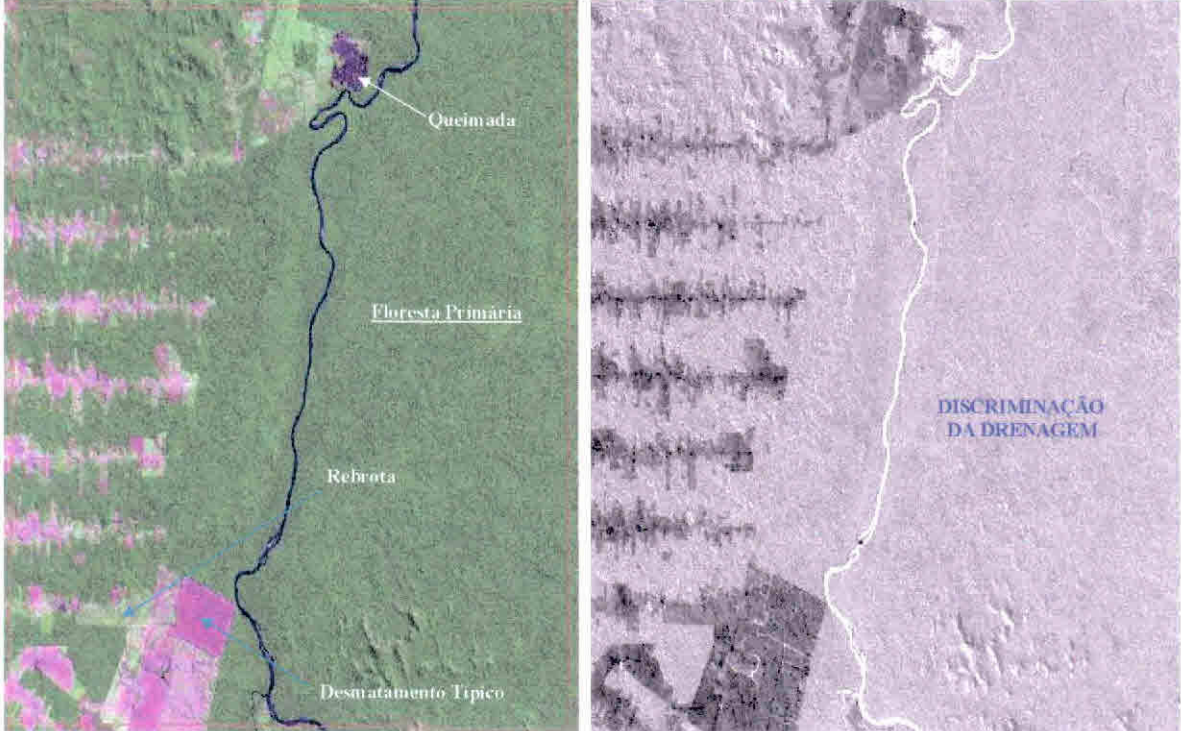

**O modelo linear de mistura espectral visa estimar a proporção dos componentes: solo, vegetação e sombra, para cada pixel, a partir da resposta espectral das três bandas individuais da imagem TM/Landsat, gerando as imagens sintéticas fraçãosolo, -vegetação e -sombra. Das três imagens sintéticas geradas, será utilizada, preferencialmente, a imagem fração-sombra pois ela proporciona um grande contraste entre áreas florestadas (média quantidade de sombras) e áreas desflorestadas (baixa quantidade de sombras), além** da boa **discriminação da drenagem.** 

#### TEMPO MÉDIO GASTO PARA PROCESSAR AS 47 CENAS DO PRODES DIIGITAL, INCLUINDO APENAS ATIVIDADES MAIS RELEVANTES

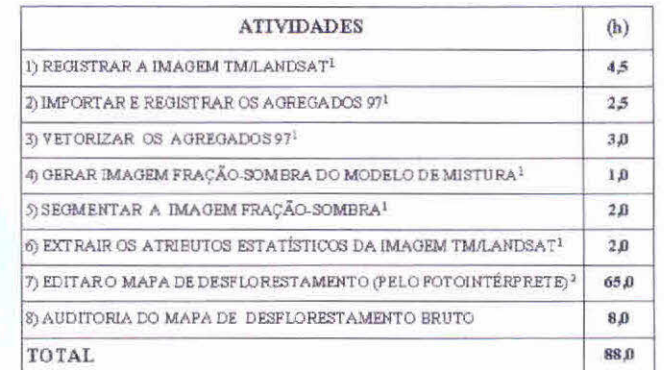

<sup>1</sup>Pentium II, 300 MHz, RAM 128 Mb Disco 9 Gb <sup>2</sup>Pentium I, 200MHz, RAM 98Mb Disco 4 Gb

#### (TEMPO REAL OPERACIONAL  $88 - 73 = 15h$ )

 $\mathtt{COMPARAC\tilde{A}O}$ ENTRE TEMPO DE PROCESSAMENTO PARA A IMAGEM LANDSAT (3 bandas) E A IMAGEM SOMERA (1 banda)

| <b>IMAGENS</b> | <b>GEORREFEREN</b><br>CIAMENTO | MODEL O<br>DE<br><b>MISTURA</b> | SEGMEN.<br>TACAO | <b>EXTRACAO</b><br>DE REGIOES | CLASSIFICA-<br>CAOE<br>MAPEAMEN- | TOTAL<br>HORAS) |
|----------------|--------------------------------|---------------------------------|------------------|-------------------------------|----------------------------------|-----------------|
| LANDSAT        | 6 H                            |                                 | 35 H             | 20 H                          | 10 MIN                           | 61:10           |
| SOMBRA         | 2 H                            | ान                              | 6 H              | 5 H                           | 10 MIN                           | 14.10           |

ESTAÇÃO DE TRABALHO SUN SPARC-20, 96 Mbytes RAM E 270 Mbytes MEMÓRIA VIRTUAL

O tempo gasto para realização da segmentação utilizando a imagem sombra foi muito reduzido devido ao realce que esta imagem apresenta entre áreas florestadas e desflorestadas. O tempo de processamento da imagem sombra foi de 14,10 horas enquanto que o processamento realizado para imagem Landsat em três bandas foi de 61,10 horas, ou seja, houve uma diminuição de aproximadamente 80% no tempo de processamento em função da redução do número de bandas de 3 para 1.

#### SEGMENTAÇÃO E CLASSIFICAÇÃO TEMÁTICA DA IMAGEM SOMBRA

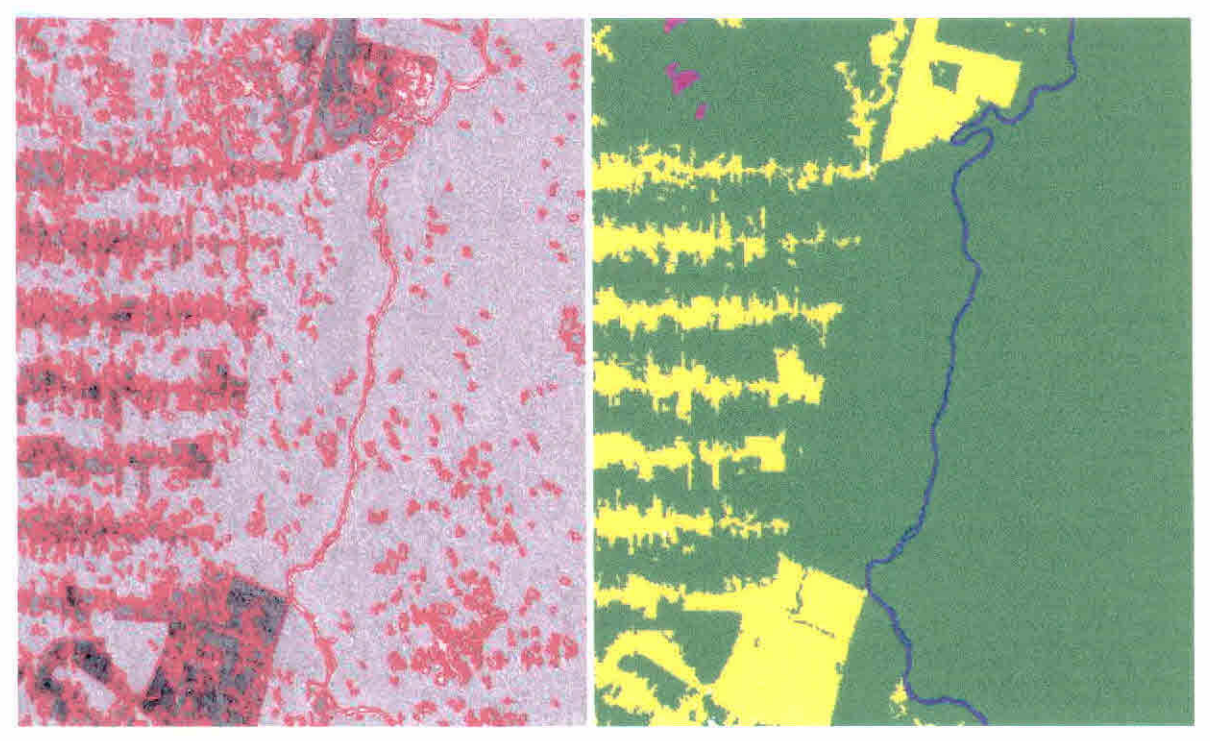

ARES 8 E 16 PARA SIMILARIDADE E ÁREA (ÁREA MÍNIMA MAPEADA 5.76 há)

Para executar a segmentação é necessário definir dois limiares: a) o limiar de similaridade, limiar mínimo abaixo do qual duas regiões são consideradas similares e agrupadas em uma única região; e b) o limiar de área, valor mínimo de área dado em número de pixels, para que uma região seja individualizada. Foi utilizado o classificador Isoseg, que é um algoritmo disponível no SPRING para classificar regiões de uma imagem segmentada. É um algoritmo não-supervisionado de agrupamento de dados, que foi aplicado sobre o conjunto de regiões definidas pela segmentação. Após a classificação da imagem segmentada, é feito o mapeamento onde as regiões temáticas individualizadas pelo classificador são associados às classes temáticas definidas no banco de dados. O resultado da identificação e do mapeamento das áreas desflorestadas pode ser apresentado tanto no formato raster quanto no formato vetorial.

#### EDIÇÃO MATRICIAL REALIZADA POR FOTOINTÉRPRETE NA TELA DO COMPUTADOR

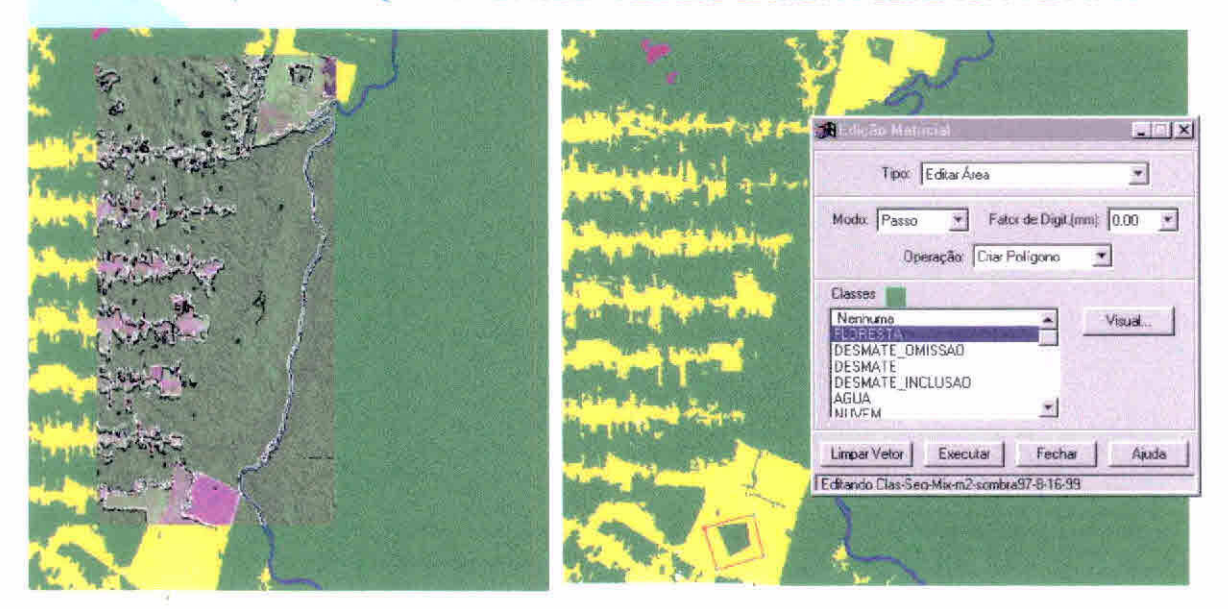

A SUPERPOSICÃO DOS ARQUIVOS VETORIAIS PERMITE EDITAR OU ELIMINAR POLÍGONOS

# AGREGADO 97, ASSEGURA E MANTEM A COERÊNCIA COMOS DADOS HISTORICOS DO PRODES ANALOGICO

Para manter e assegurar a coerência com os dados históricos do projeto PRODES, evitando desta forma algumas falhas em premissas básicas deste projeto, foram considerados os dados de interpretação do último overlay, relativos à extensão do desflorestamento até o ano de 1997. Posteriormente, este *overlay*, que representa o agregado de toda informação existente até 1997, foi escanerizado, vetorizado e registrado. Os dados históricos, no formato vetorial, foram superpostos, na tela do computador, à imagem TM/Landsat colorida. Isto permite ao fotointérprete melhorar o posicionamento dos limites dos dados históricos, redefinir e editar os novos contatos entre as diversas classes.

#### UNHAS DA EXTENSÃO DO DESMATAMENTO SOBRE IMAGEM TM/LANDSAT

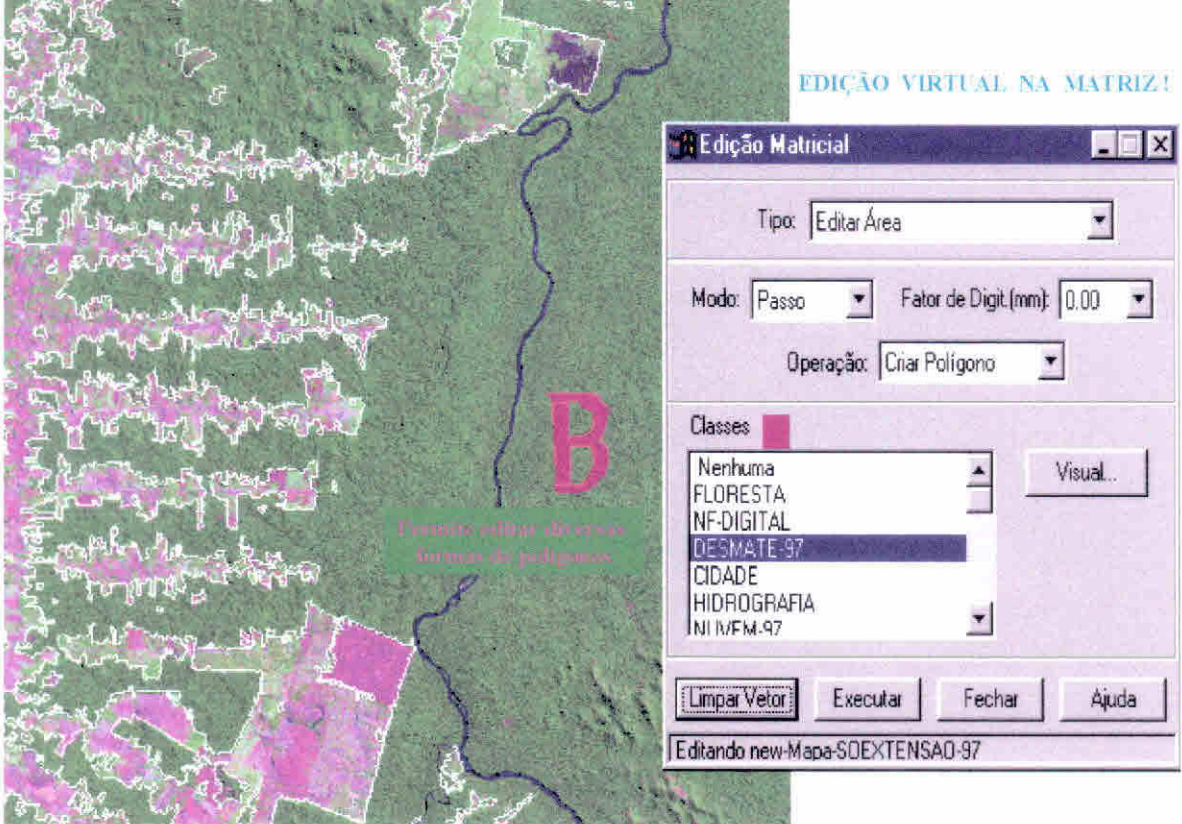

O produto gerado automaticamente, através do método digital, é um mapa contendo informações que representam cerca de 80% dos trabalhos realizados atualmente pelo método analógico. O restante do trabalho é feito por um fotointérprete, que analisa os resultados dos polígonos de desflorestamento aceitando-os ou reclassificando-os em outras categorias de uso da terra. A edição realizada pelo fotointérprete consiste em analisar os poligonos obtidos pela segmentação e classificação da imagem fração-sombra. Os polígonos mapeados são aceitos ou reclassificados em outras categorias de uso da terra, baseado na experiência do fotointérprete que se utiliza também dos dados históricos do PRODES analógico. O resultado final obtido é transparente porque ele é analisado e auditorado sobre uma imagem de satélite.

#### MAPEAMENTO DA IMAGEM CLASSIFICADA, CONVERSÃO DE FORMATO RASTER VETOR

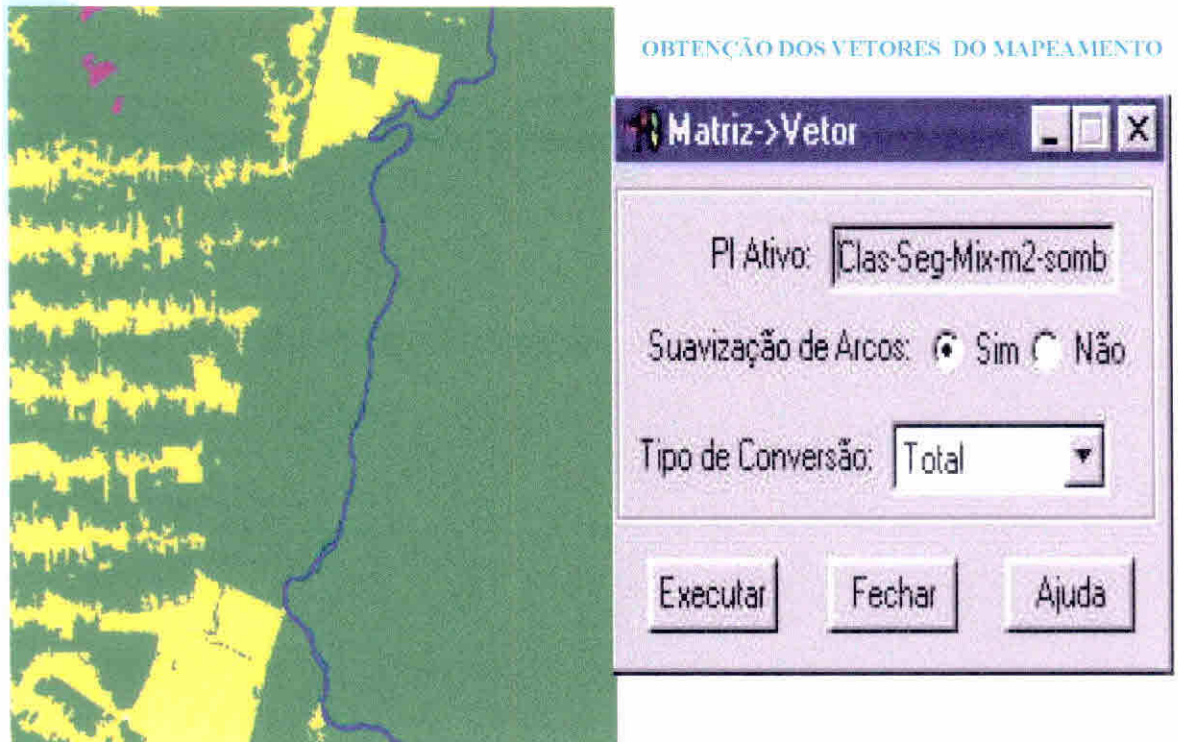

Após a implementação do algoritmo de edição matricial no SPRING, observa-se maior eficiência no processo de edição feita pelo fotointérprete. Nesta edição matricial, a obtenção dos dados vetoriais, correspondentes aos polígonos editados, são obtidos através da aplicação do procedimento de conversão do formato raster para vetor. A grande diferença observada neste procedimento é porque a edição é realizada na matriz e não nos dados vetoriais (dados vetoriais necessitam de ajustar linhas e poligonalizar).

#### OBTENÇÃO DO MAPA FINAL DA EXTENSÃO DO DESFLORESTAMENTO BRUTO

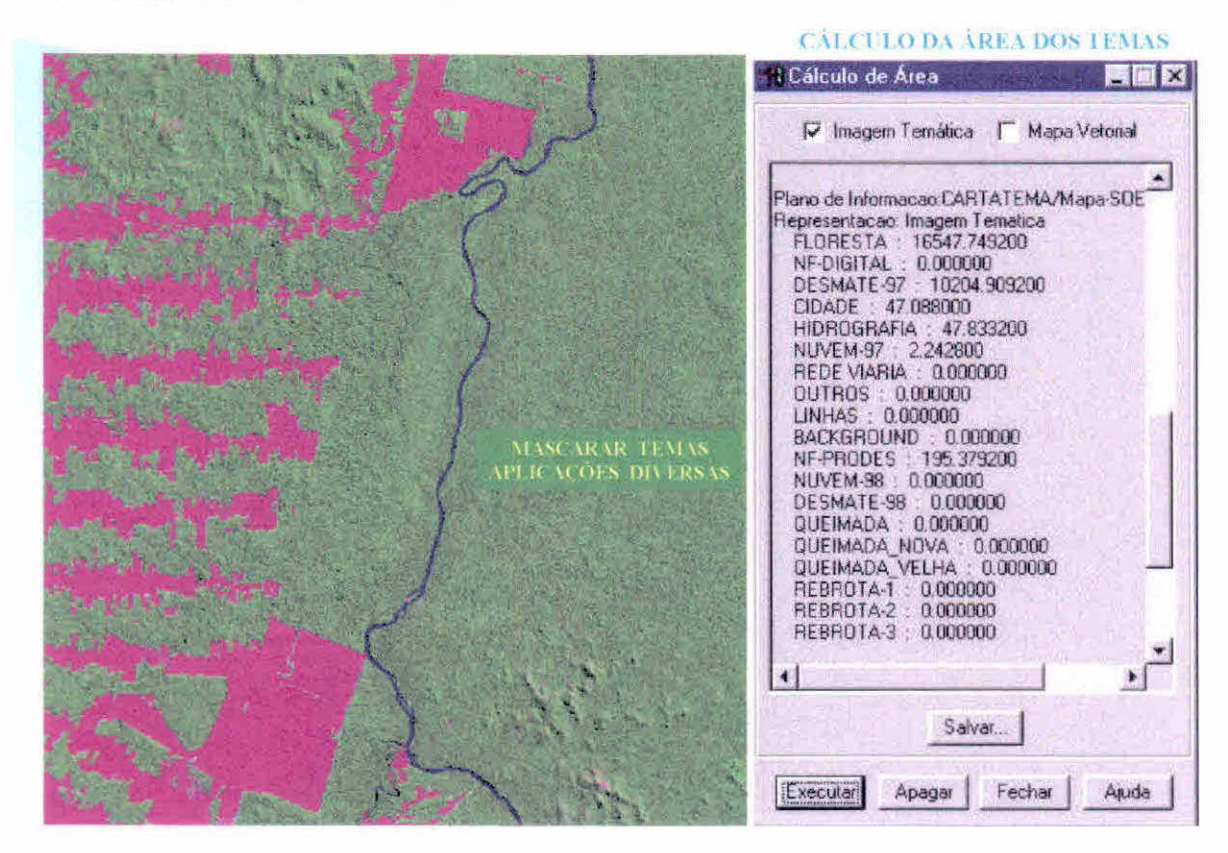

Após a obtenção dos do mapa final da extensão do desflorestamento, produto este georreferenciado, foi possível integrá-lo com dados oriundos de outras fontes, por exemplo, tipo de vegetação, ou mesmo serem recortados sobre outros planos de informações disponíveis, tanto em nível regional, estadual ou municipal. Uma das aplicação deste mapa será a criação de máscaras para selecionar áreas de interesse, como por exemplo, isolamento apenas do tema desflorestamento para estudo das prováveis áreas de rebrota. Ou ainda, mascaramento e isolamento apenas do tema floresta primária para estudo dos incrementos anuais de desflorestamento.

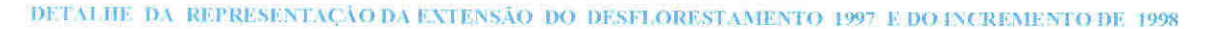

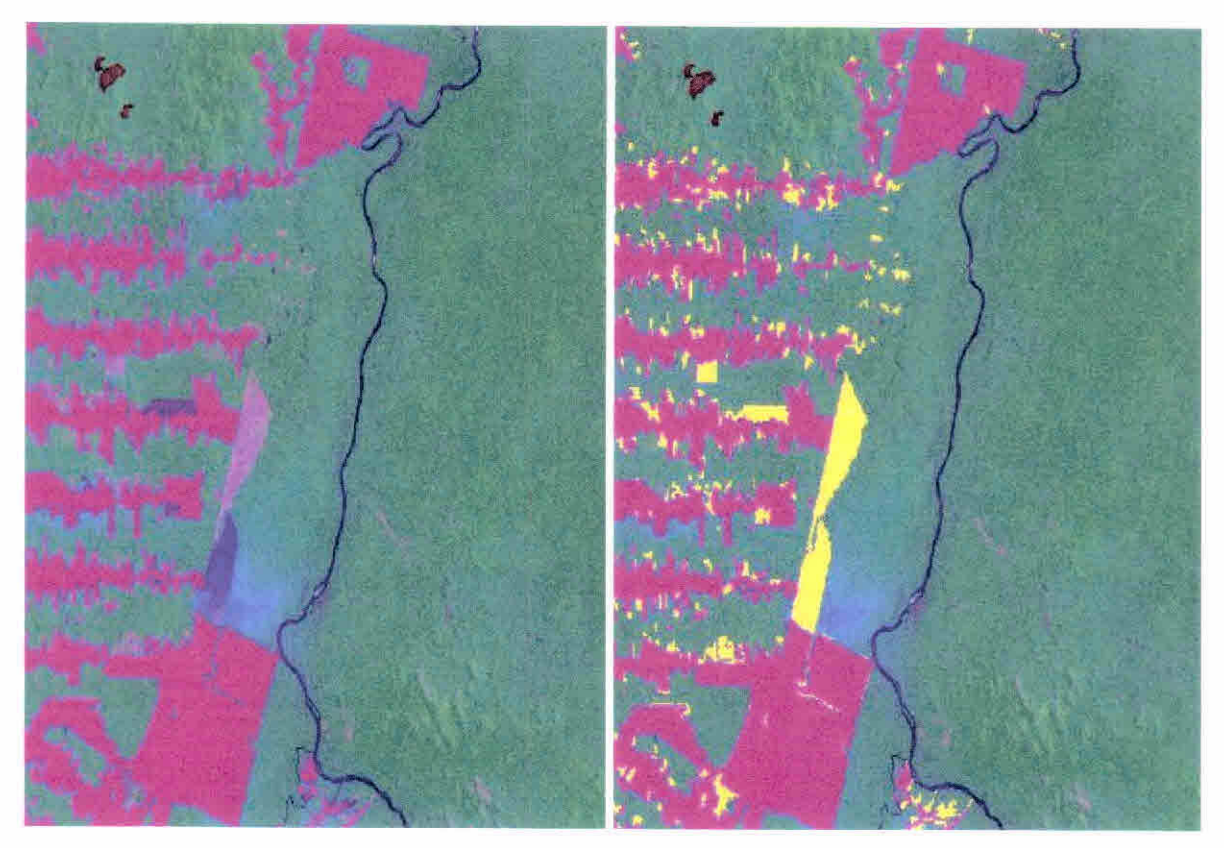

O incremento das áreas desflorestadas ocorrido no ano de 1998 foi obtido através da segmentação e classificação da imagem fração-solo, após o registro do tipo imagem investigada, depois da execução dos x imagem, cuja dinâmica anual foi procedimentos de mascaramento e isolamento apenas do tema floresta primária. O resultado obtido para o incremento de desflorestamento passou por um processo de edição onde o fotointérprete analisou os polígonos obtidos pela segmentação e classificação da imagem fração-solo e decidiu sobre a aceitação ou reclassificação dos polígonos em outras categorias de uso da terra.

 $\overline{D}\text{ETALHE-DA REFRESENTACAO-DA-EXTESAO-DO DESMATAMENTO-DE-1997-EDOS-INCRFAMENTCOS-DE-1998-ET999}$ 

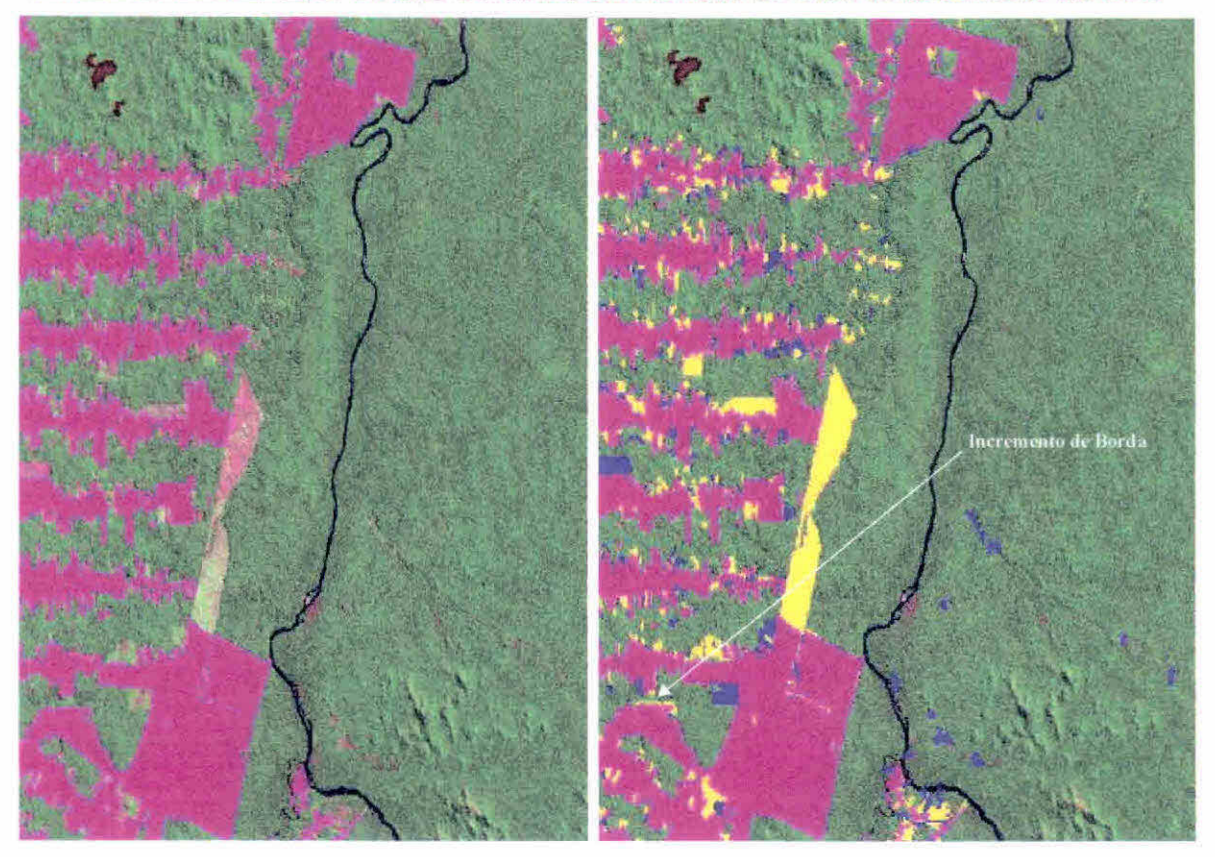

O incremento das áreas desflorestadas ocorrido nos anos de 1998 e 1999 foram obtidos através da segmentação e classificação da imagem fração-solo. O resultado obtido tanto para a extensão como para os incrementos de desflorestamento passaram por um processo de edição feito por um fotointérprete. Observar a justaposição dos dados referentes à extensão do desflorestamento e dos incrementos referentes aos anos de 1998 e 1999. Se existe um erro de 1 pixel, então o desflorestamento de borda tem que ser olhado com cuidado.

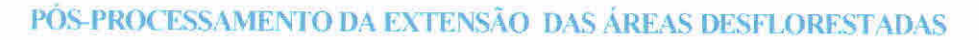

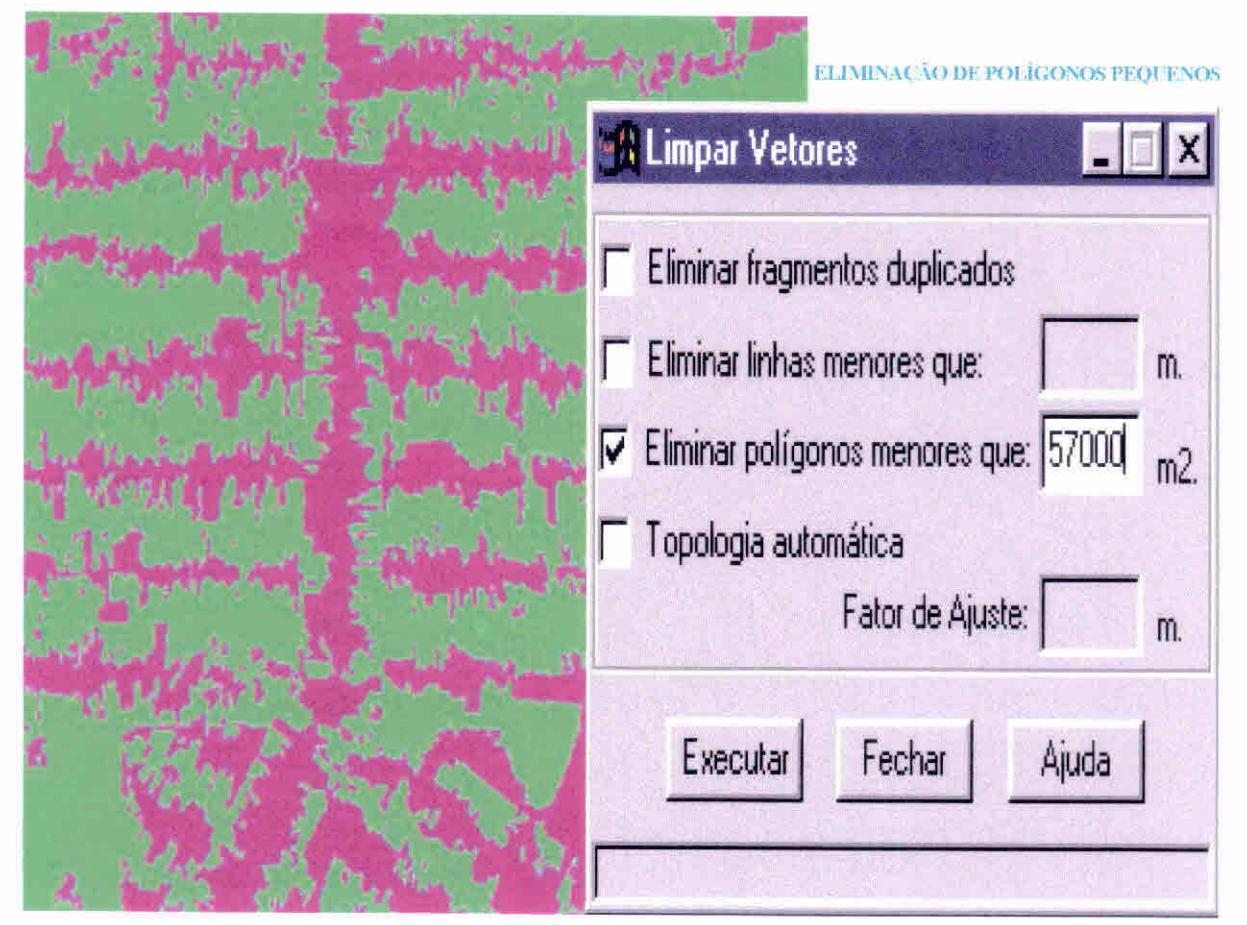

Aplica-se este procedimento no mapa final da extensão do desflorestamento bruto com o objetivo de uniformizar os temas, ou seja, eliminar pontos isolados, classificados diferentemente de sua vizinhança. Com isto gera-se um mapa final com aparência menos ruidosa.

#### EXEMPLO DE COPIA DE POLÍGONOS ENTRE PLANOS DE INFORMAÇÕES DIFERENTES

sta Tipi

LINHAS DE SEGMENTAÇÃO DA IMAGEM SOMBRA LINHAS DE SEGMENTAÇÃO SOBRE IMAGEM RGB

As linhas da segmentação da imagem sombra não discriminou a área de cerrado que ocorre no meio da floresta. Mas a edição matricial permite copiar polígono entre PIs diferentes, isto facilita a importação do polígono de cerrado da imagem fração solo.

#### COPIA DE POLÍGONOS ENTRE DIFERENTES PLANOS DE INFORMAÇÕES

LINHAS DE SEGMENTAÇÃO DA IMAGEM SOMBRA LINHAS DE SEGMENTAÇÃO DA IMAGEM SOLO

As linhas da segmentação da imagem sombra não discriminou a área de cerrado que ocorre no meio da floresta. Na imagem da direita esta mesma área é perfeitamente discriminada na imagem fração solo. A edição matricial permite copiar polígono entre PIs diferentes, isto facilita a importação do polígono de cerrado que aparece apenas na imagem fração solo. É possível, através da edição matricial, considerar um PI básico de referência e importar de outro PI polígonos para complementar o PI considerado básico.

## **PRODES DIGITAL: EXEMPLOS DE APLICAÇÕES PRÁTICAS**

**I) AVALIAÇÃO DE QUEIMADAS SOBRE ÁREAS DESMATADAS**  2) **MAPEAMENTO DE ÁREAS OCUPADAS COM REBROTA 3) AVALIAÇÃO DOS REMANESCENTES FLORESTAIS DO MI INICIPIO DE THEOBROM.A,R0** 

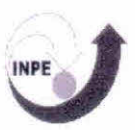

## **MAPEAMENTO DAS ÁREAS QUEIMADAS**

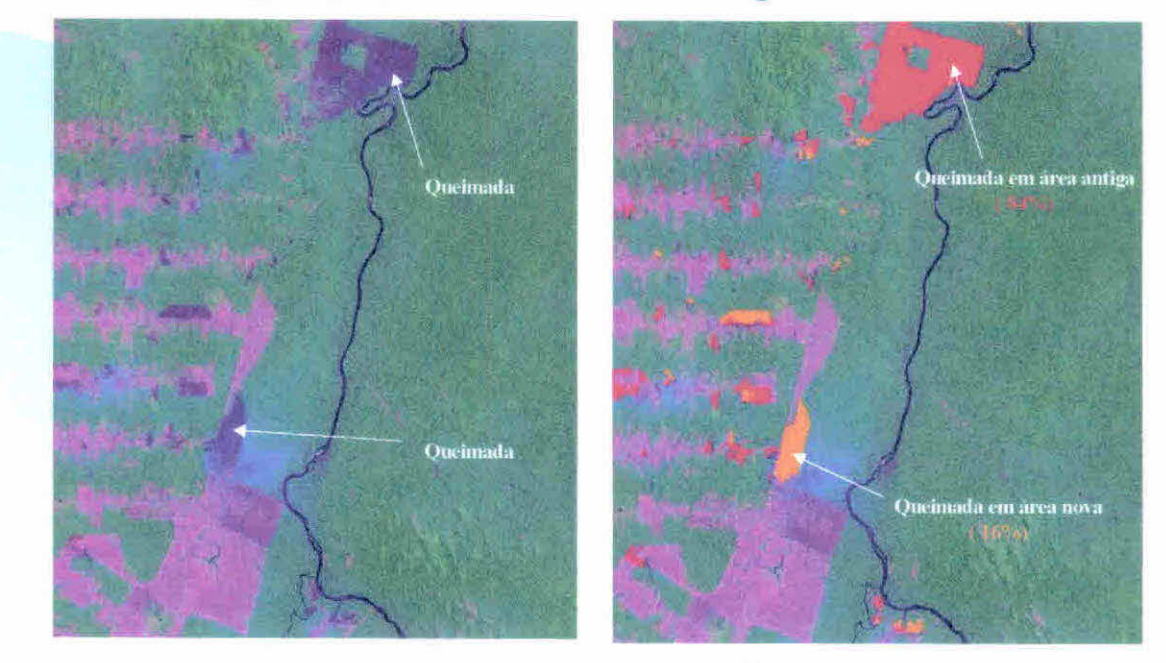

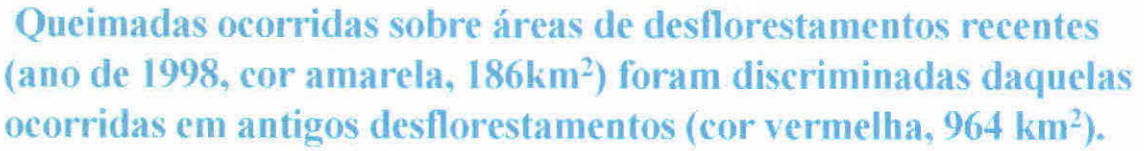

As áreas queimadas, ocorridas sobre regiões de desflorestamento recente (por exemplo, ano de 1998), foram discriminadas daquelas ocorridas em antigos desflorestamentos através do cruzamento da classificação de áreas queimadas com o mapa da extensão do desflorestamento bruto ocorrido até o ano de 1997, e/ou com o mapa do incremento de desflorestamento obtido para o ano de 1998.

## **M.APEAMENTO DE ÁREAS DE REBROTA**

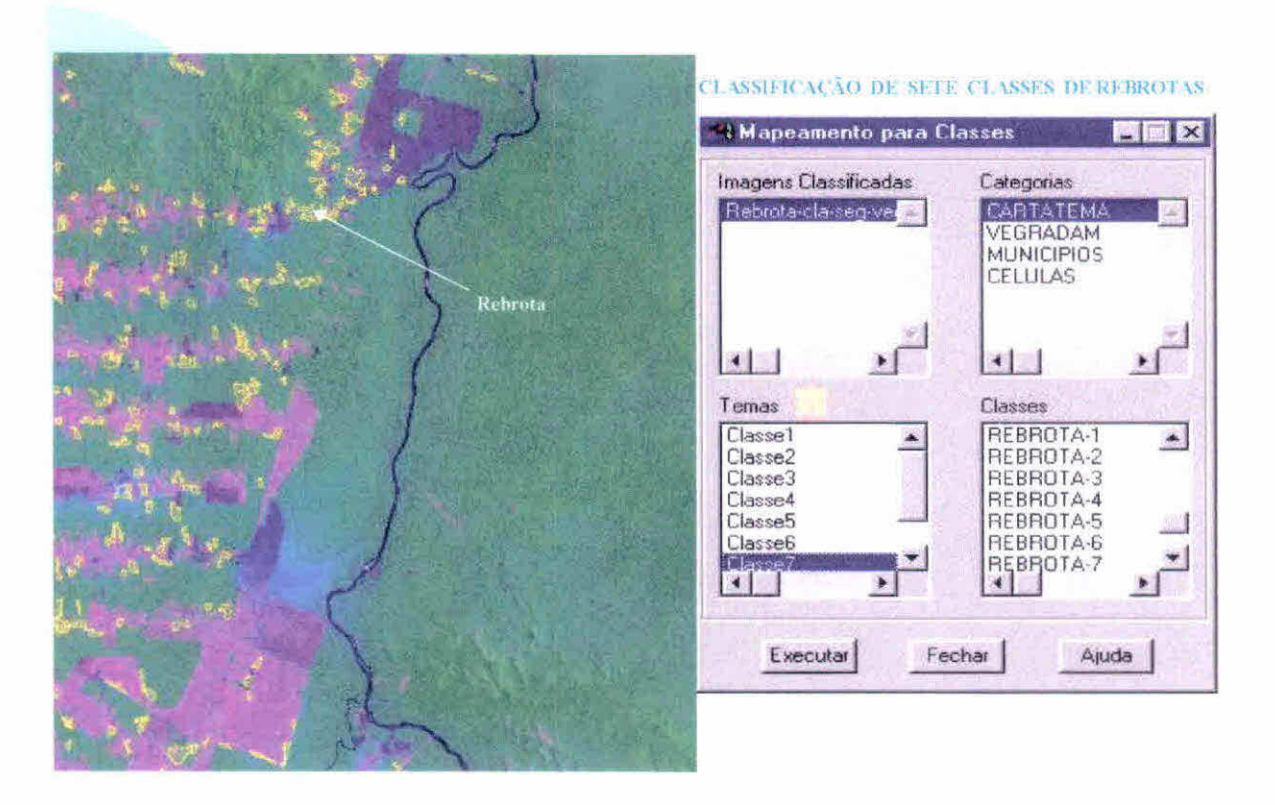

O mapeamento das áreas de rebrota foi obtido através da segmentação e classificação da imagem fração-vegetação derivada da imagem TM/Landsat de 12 de setembro de 1998. Primeiramente, foi criada uma máscara para isolar o tema desflorestamento nesta imagem, onde foram executados os procedimentos de segmentação e classificação das áreas de rebrota.

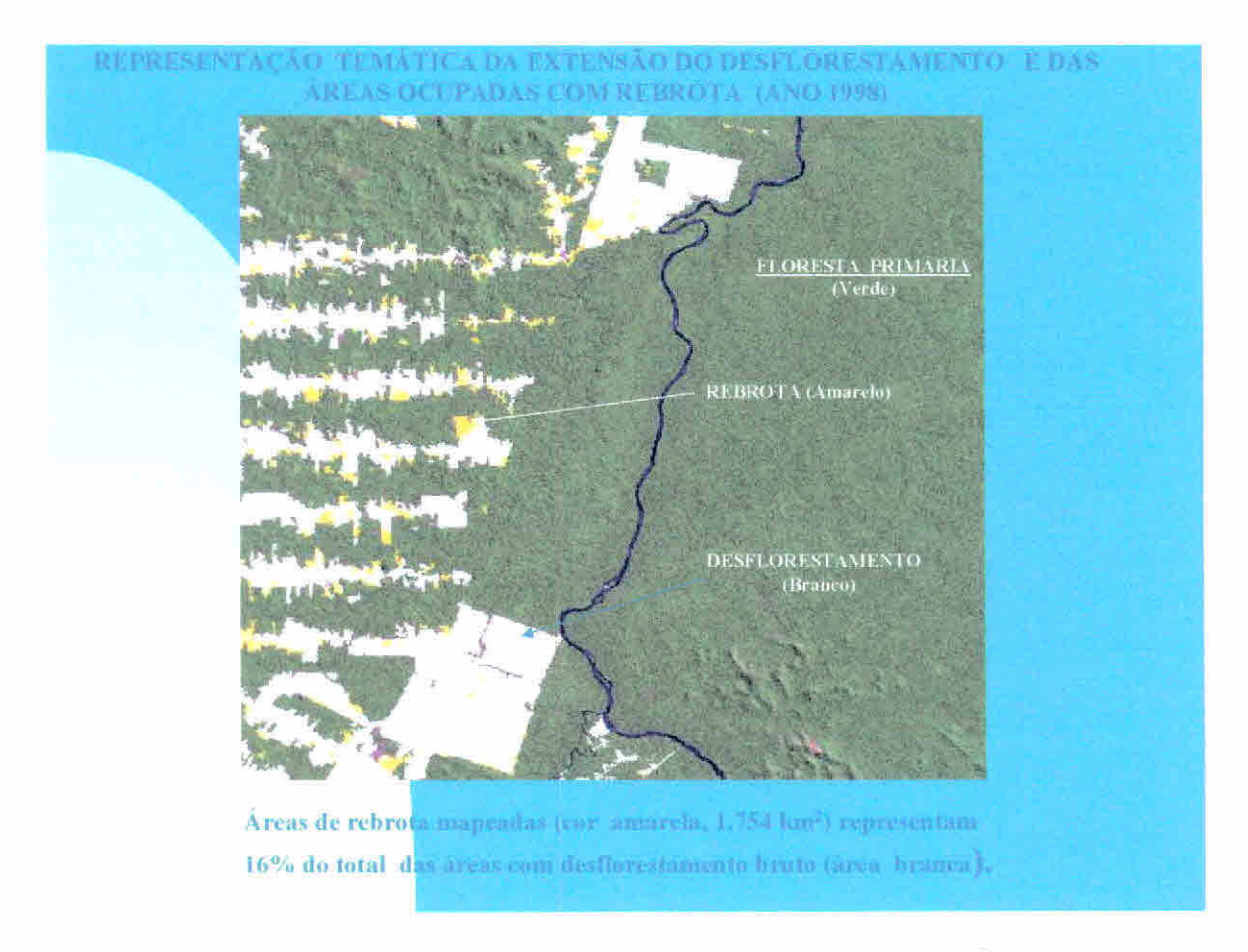

Do total da área ocupada com o tema desflorestamento  $(10.947 \text{ km}^2)$ , foi encontrado uma área de (1.754 km<sup>2</sup>) ocupada com o tema rebrota que representa 16% do total do desflorestamento bruto existente até o ano de 1998.

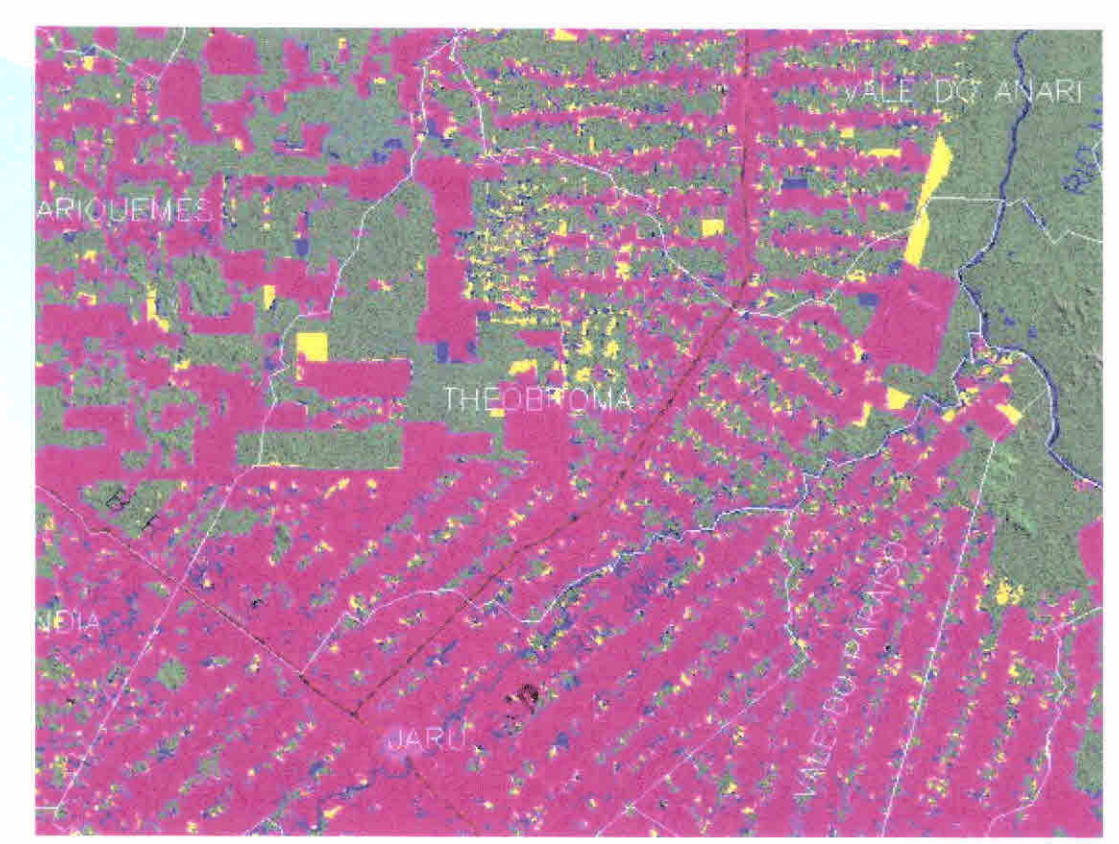

MONITORAMENTO DOS REMANESCENTES FLORESTAIS DO MUNICÍPIO DE THEOBROMA - RO

Após a obtenção dos dados digitais georreferenciados foi possível integrá-los com dados oriundos de outras fontes. No município de Theobroma, no estado de Rondônia, foi possível executar procedimentos de recorte e cruzamentos entre os dados digitais do projeto BADDAM com o mapa de vegetação do IBGE.

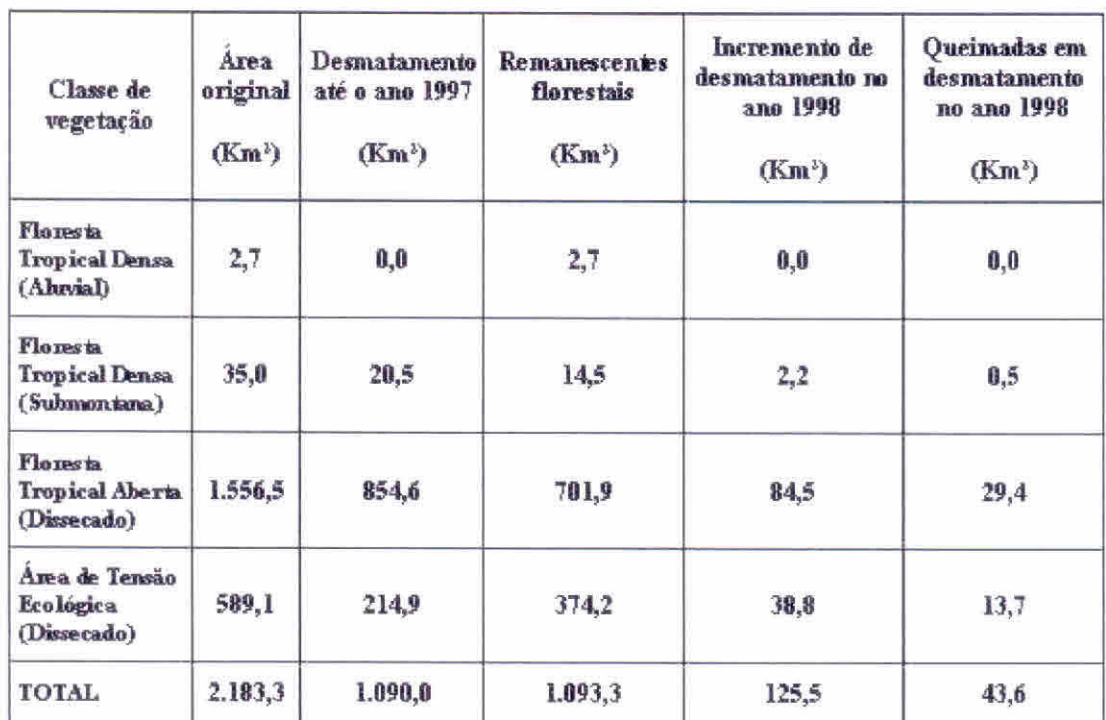

#### **AVALIAÇÃO DOS REMANESCENTES FLORESTAIS DO MUNICÍPIO**

**THEOBROMA-RO** 

Obs.: Áreas queimadas em desmatamentos antigos totalizam 95,1 km<sup>2</sup>

Assim, foi possível fazer monitoramento dos remanescentes florestais do município de Theobroma, estimando o desflorestamento ocorrido até a data de 07 de julho de 1997. Também foi possível identificar as áreas de incremento de desflorestamento ocorrido no ano de 1998, além de avaliar as áreas de queimadas ocorridas sobre desflorestamentos recentes, no ano de 1998. Conforme pode-se observar na tabela, o monitoramento dos remanescentes florestais foi realizado para as quatro classes de fisionomia florestal existentes neste município de acordo com os dados do mapa do IBGE.

## **RESULTADOS FINAIS**

## **REPRESENTAÇÕES PROPOSTAS: PRODES DIGITAL E BADDAM**

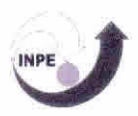

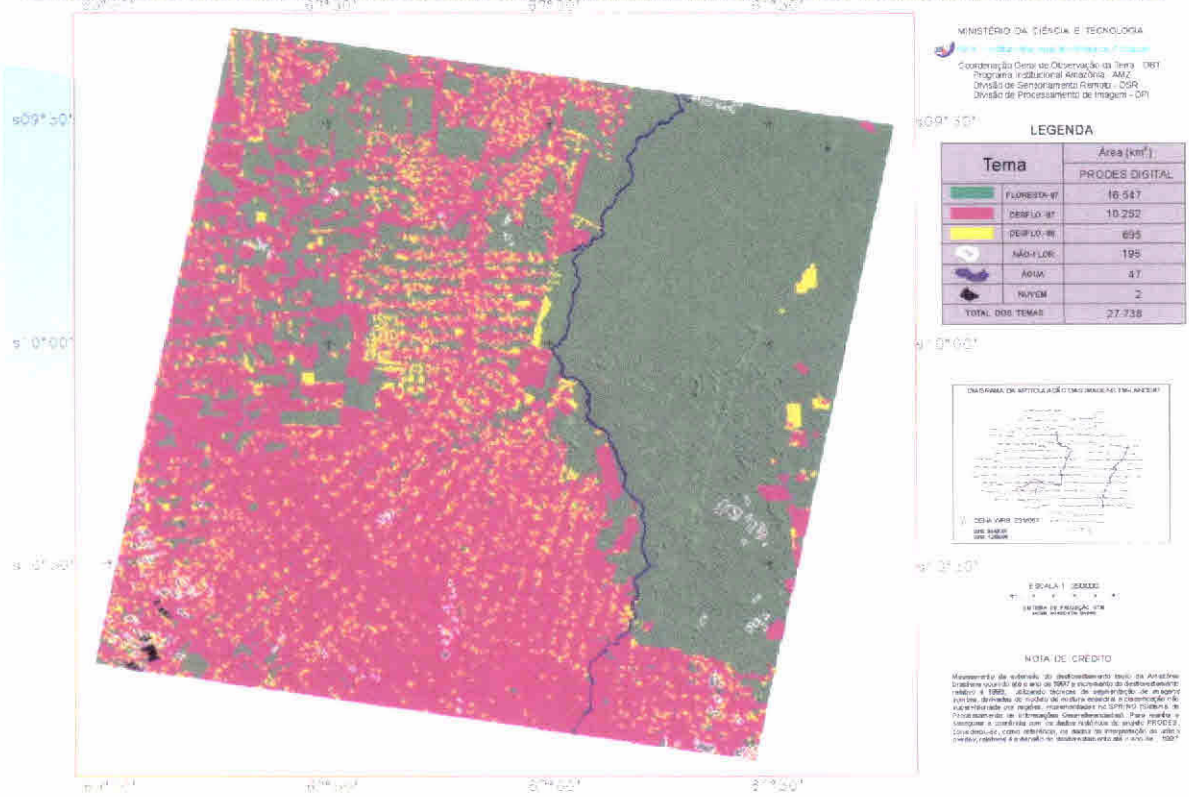

ESTIMATIVA DO DESFLORESTAMENTO BRUTO DA AMAZÓNIA ATÉ 1997. E INCREMENTO DE 1998. A PARTIR DE TÉCNICAS DE PROCESSAMENTO DIGITAL

# EXEMPLO DE REPRESENTAÇÃO FINAL PROPOSTA PARA O PROJETO PRODES DIGITAL

Mapeamento da extensão do desflorestamento bruto da Amazônia brasileira ocorrido até o ano de 1997 e incremento do desflorestamento relativo à 1998, utilizando técnicas de segmentação de imagens sombra, derivadas do modelo de mistura espectral e classificação não supervisionada por regiões, implementadas no SPRING (Sistema de Processamento de Informações Georreferenciadas). Para manter e assegurar a coerência com os dados históricos do projeto PRODES, considerou-se, como referência, os dados da interpretação do último overlay, relativos à extensão do desflorestamento até o ano de 1997.

## DETALHE DA REPRESENTAÇÃO FINAL PROPOSTA PARA O PROJETO PRODES DIGITAL

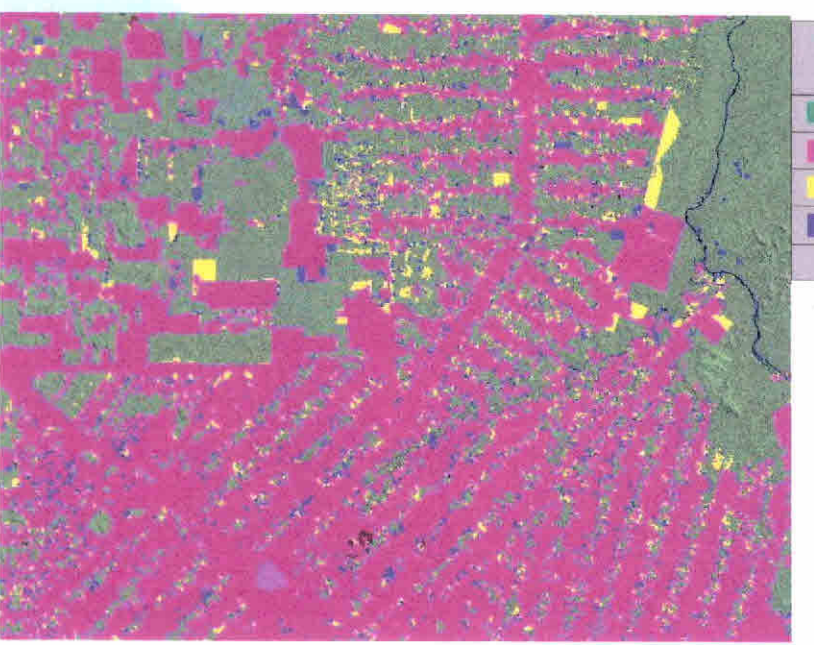

LEGENDA

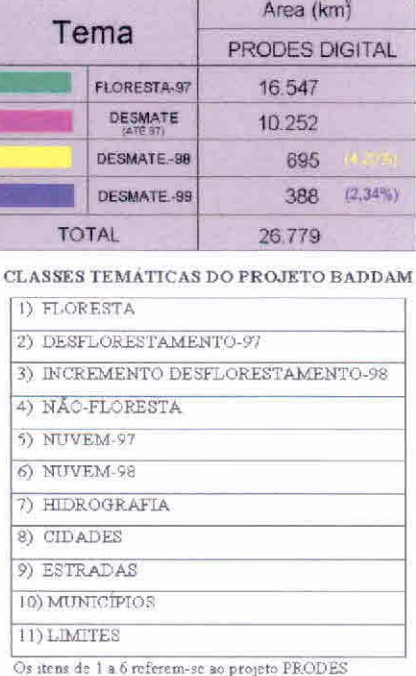

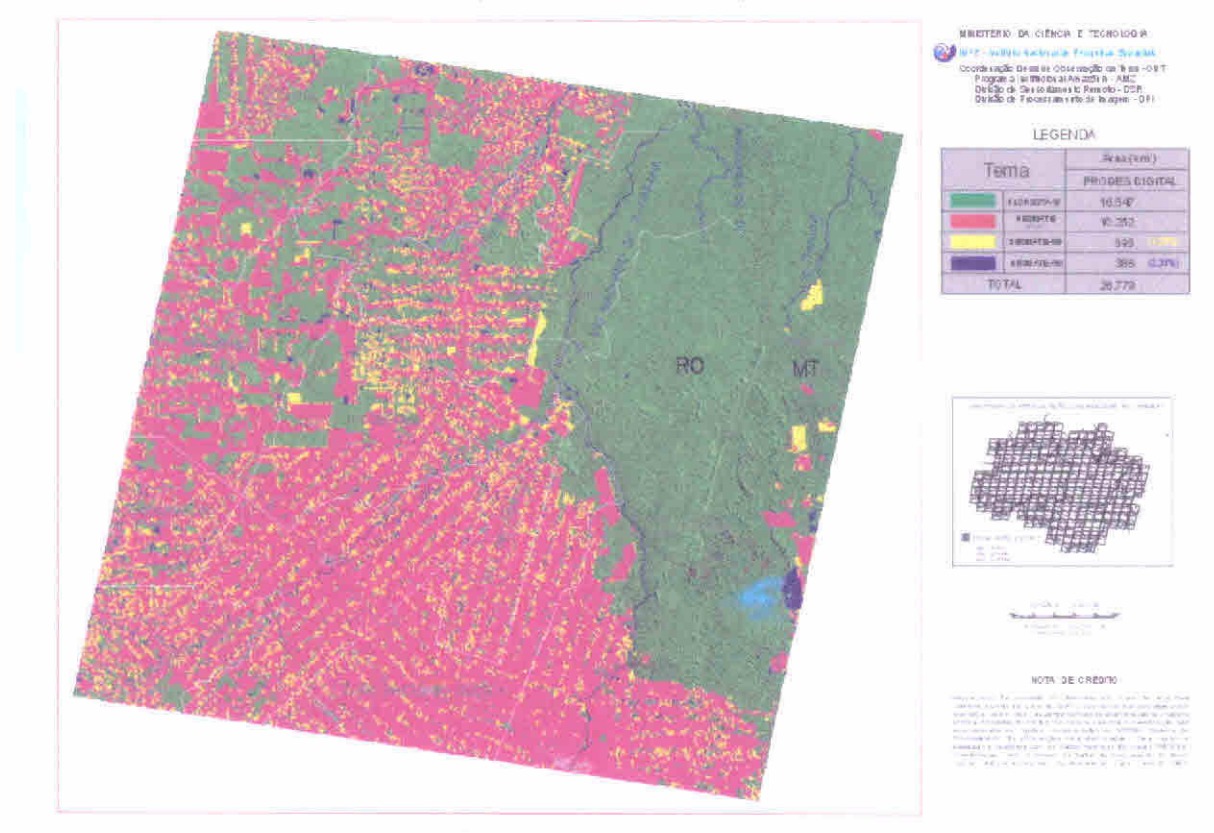

MAPA DO DESMATAMENTO BRUTO DA AMAZÓNIA ATÉ 1997, E INCREMENTOS DE 1998 E 1999, A PARTIR DE TECNICAS DE PROCESSAMENTO DIGITAL

# EXEMPLO DE REPRESENTAÇÃO FINAL PROPOSTA PARA O PROJETO BADDAM

Mapeamento da extensão do desflorestamento bruto da Amazônia brasileira ocorrido até o ano de 1997 e incrementos dos desflorestamentos relativos à 1998 e 1999, utilizando técnicas de segmentação de imagens sombra, derivadas do modelo de mistura espectral e classificação não supervisionada por regiões, implementadas no SPRING (Sistema de Processamento de Informações Georreferenciadas).  $\overline{O}$ projeto BADDAM foi concebido para ser um banco de dados abrangente englobando, inclusive, os dados gerados no projeto PRODES digital.  $\Omega$ mapeamento idealizado para o projeto BADDAM contempla novos planos de informações, tais como, hidrografia, cidades, estradas, limites municipais e limites estaduais.

#### DETALHE DA REPRESENTAÇÃO FINAL PROPOSTA PARA O PROJETO BADDAM

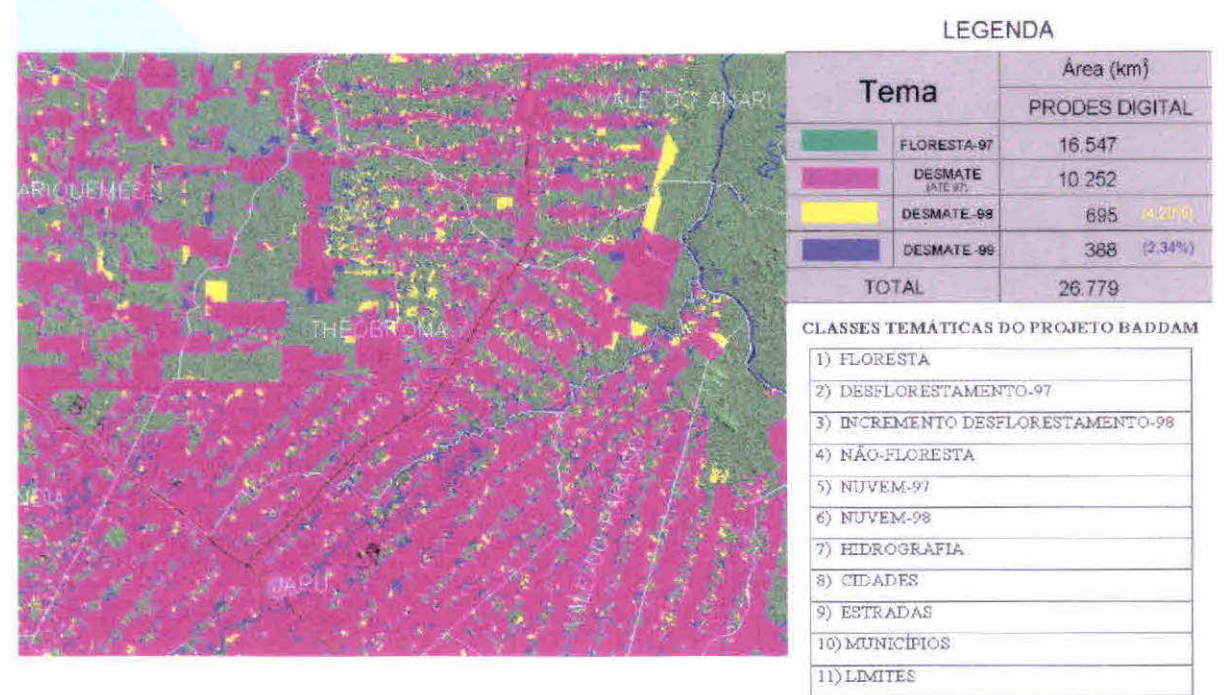

Os itens de 1 a 6 referem-se ao projeto PRODES

## **CONSIDERAÇÕES FINAIS**

A METODOLOGIA UTILIZADA VIABILIZOU A REALIZAÇÃO DO **PRODES DIGITAL E PERMITIU A CRIAÇÃO DO BANCO DE DADOS DIGITAIS DA AMAZÔNIA (BADDAM)** 

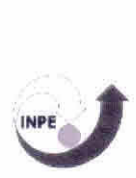

A experiência adquirida nesta nova abordagem do PRODES digital, demonstra o avanço no processo de monitoramento de áreas desflorestadas da Amazônia. A metodologia de análise digital, baseada na segmentação por crescimento de regiões e classificação de imagem fração-sombra, apresenta-se como um procedimento adequado para o mapeamento da extensão de áreas desflorestadas em imagens TM/Landsat. Além disto, esta mesma abordagem aplicada às imagens fraçãovegetação e -solo, permite caracterizar áreas de rebrotas e áreas de incrementos de desflorestamento, respectivamente. Por conseguinte, este procedimento metodológico viabiliza o PRODES digital, consolidando uma base georrefenciada confiável e de fácil manuseio para o usuário. Permite ainda, implementar o Banco de Dados Digitais da Amazônia (BADDAM), que é uma fonte de informação crescente para a comunidade técnico-científica e/ou tomadores de decisão, envolvidos na elaboração de políticas, análises, planejamento e fiscalização dos recursos da Amazônia brasileira, com fins de preservação e/ou de manejo autosustentado.

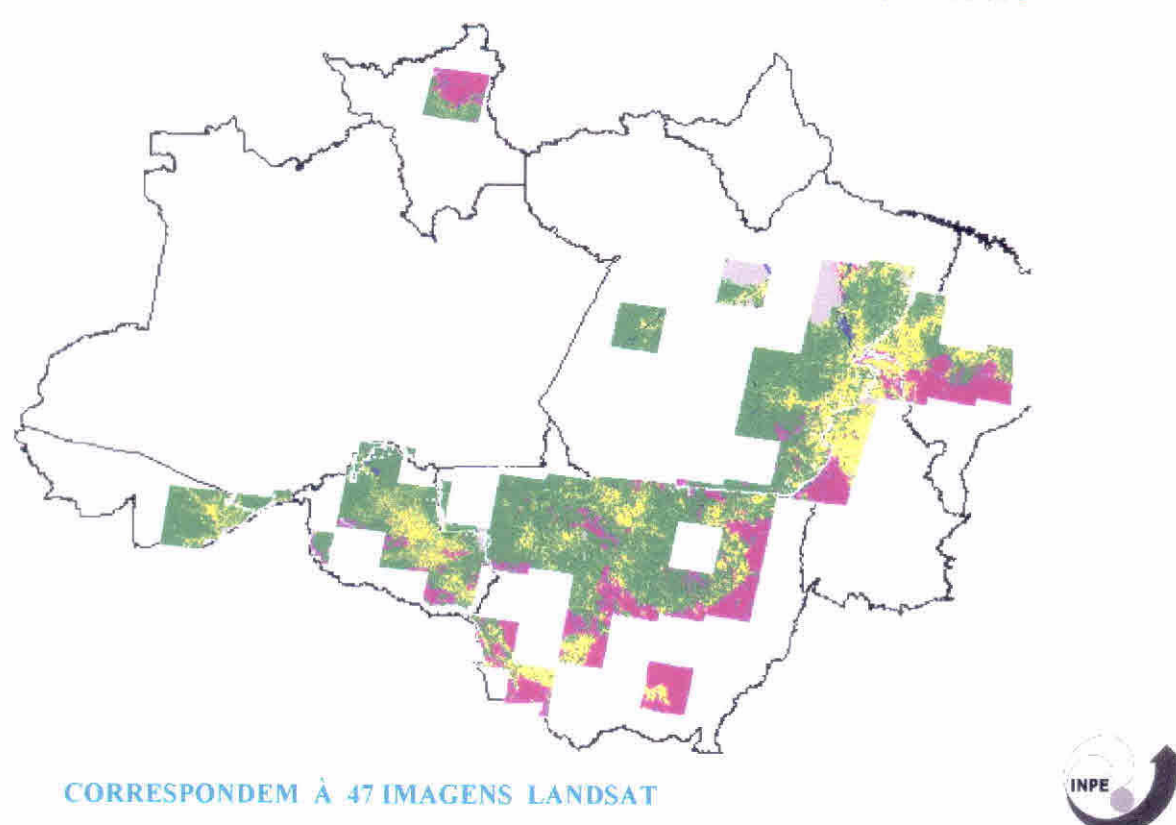

ÁREAS CRITICAS DE OCORRÊNCIA DE DESFLORESTAMENTO

Mosaico das 47 cenas TM Landsat, cobrindo parte de alguns Estados da Amazônia Legal. Esta área se encontra dentro do chamado "arco do desflorestamento", porque vêem apresentando alto índice de desflorestamento ao longo dos anos. Este mosaico representa às áreas críticas de ocorrência de desflorestamento, representando cerca de 75% do total do desflorestamento bruto anual. Para esta área crítica, já está concluído os trabalhos de mapeamento da extensão do desflorestamento bruto, considerando 1997 como ano-base. Utilizou-se técnicas de segmentação de imagens sombra, derivadas do modelo de mistura espectral e classificação não supervisionada por regiões, implementadas no SPRING (Sistema de Processamento de Informações Georreferenciadas), desenvolvido e disponibilizado gratuitamente pelo 1NPE.

## **PROBLEMAS OBSERVADOS**

- I) DESLOCAMENTO SISTEMÁTICO DOS VETORES EM RELAÇÃO À IMAGEM RGB
- 2) QUALIDADE DO TRAÇO QUANDO SE PLOTA O ARQUIVO VETORIAL
- 3) PROBLEMAS NO PREENCHIMENTO DAS CLASSES TEMÁTICAS
- 4) PROBLEMAS NO RECORTE DOS PROJETOS CRIADOS
- 5) FLORESTA SECUNDÁRIA COMO CONSIDERAR?
- **6) LIMPAR VETORES**
- 7) PROBLEMAS NA HIDROGRAFIA QUANDO SEGMENTA A IMAGEM SOLO
- 8) DESMATAMENTO NAS BORDAS ERRO MÉDIO DO REGISTRO (1 PIXEL)

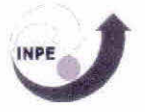